# **CENTRO PAULA SOUZA ETEC ANTÔNIO DEVISATE Curso Técnico em Desenvolvimento de Sistemas**

**Leonardo Caires de Barros Bruno Alves Demétrio Matheus Gabriel e Silva Estevão Graciliano de Carvalho Richard Seno da Silva** 

**SUKE** 

**São Paulo 2022**

**Leonardo Caires de Barros Bruno Alves Demétrio Matheus Gabriel e Silva Estevão Graciliano de Carvalho Richard Seno da Silva** 

### **SUKE**

Trabalho de Conclusão de Curso apresentado ao Curso Técnico de Desenvolvimento de Sistemas da Etec Antônio Devisate, orientado pelo Prof. Arnaldo Martins Hidalgo Junior, como requisito parcial para obtenção do título de técnico em Desenvolvimento de Sistemas.

**São Paulo 2022**

# **SUMÁRIO**

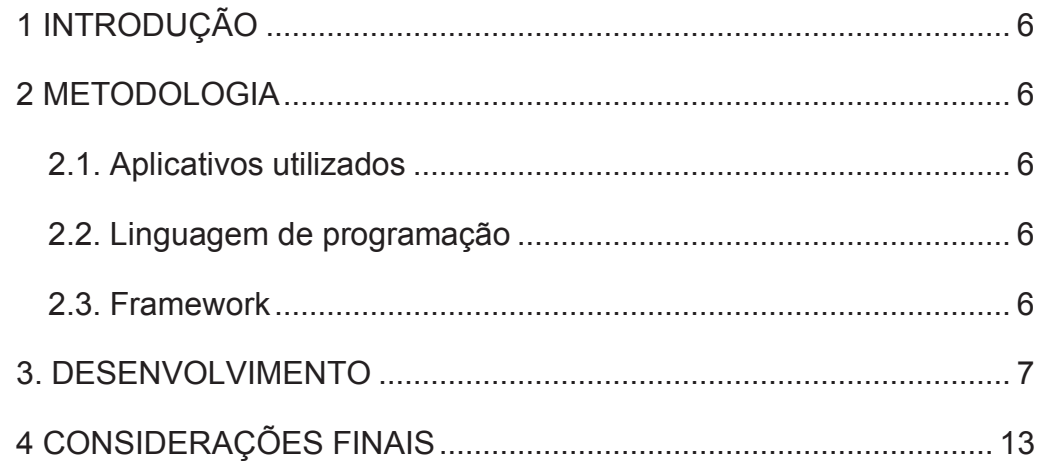

#### **RESUMO**

Realizamos um estudo juntamente aos nossos colegas da ETEC Antônio Devisate que consistia na pesquisa de quantos alunos gostariam de utilizar um aplicativo de gestão de projetos. Com 84% das 25 respostas indicando que os alunos usariam tal aplicativo desde que fosse intuitivo, decidimos desenvolver o projeto referido.

Daí, partimos para o desenvolvimento de um aplicativo que funcione como gestor de projetos e proporcione uma experiência mais intuitiva ao usuário, assim, contendo uma organização para as tarefas do usuário nele adicionadas e também, causando uma agradável impressão a quem o utiliza.

Utilizamos as máquinas disponíveis nos laboratórios da escola, e codificamos o aplicativo nas linguagens *Python* com a biblioteca *Kivy*. Após isso, disponibilizamos um teste do nosso TCC aos colegas os quais haviam votado na pesquisa que gostariam de utilizar um aplicativo de gestão de projetos como o nosso. Constatamos assim, que o aplicativo cumpre sua missão com êxito sendo intuitivo na experiência e eficiente na organização de projetos do usuário.

Por fim, com base nos resultados obtidos com o aplicativo que por nós foi desenvolvido, concluímos que um aplicativo de gestão de projetos é sim útil e importante para quem se interessa, ainda mais quando esse carrega juntamente de sua funcionalidade de organização, uma agradável experiência ao usuário diferentemente dos demais aplicativos do setor.

**Palavras-chave:** Projetos. Aplicativo. Experiência.

#### **ABSTRACT**

We carried out a study together with our classmates that consisted of researching how many students would like to use a project management application. With 84% of the 25 responses indicating that students would use such an application as long as it was intuitive, we decided to develop the referred project.

From there, we started to develop an application that works as a project manager and provides a more intuitive user experience, thus containing an organization for the user's tasks added to it and also, making a pleasant impression on those who use it.

We used the machines available in the school's labs, and coded the application in Python languages with the Kivy library for the desktop version, Flutter for the mobile version and JavaScript 'for the development of the database.

After that, we made a test of our TCC available to colleagues who had voted in the survey who would like to use a project management application like ours. Thus, we can see that the application successfully fulfills its mission, being intuitive in the experience and efficient in the organization of user projects.

Finally, based on the results obtained with the application that was developed by us, we concluded that a project management application is indeed

useful and important for those who are interested, even more so when it carries, together with its organization functionality, a pleasant experience. to the user unlike other applications in the sector.

Keywords: Projects. Application. Experience.

# **1 INTRODUÇÃO**

Nosso Trabalho de Conclusão de Curso é um aplicativo que trabalha com gestão de projetos, a ideia do desenvolvimento de tal surgiu por experiência própria de um dos integrantes do grupo, que nos indicou que não haviam apps da área que possuíam características que gostaríamos de inserir na nossa aplicação. Fatores como uma efetividade aliada a uma usabilidade e interatividade maior com o usuário, foram os objetivos colocados como prioritários ao nosso desenvolvimento. Avaliamos também através de uma rápida entrevista com alguns alunos da ETEC Antônio Devisate, se os mesmos usariam um aplicativo de gestão de projetos, definimos como os apps da área funcionavam e questionamos se os entrevistados utilizariam um aplicativo da área com maior intuitividade e obtemos dados positivos. Desse ponto em diante, começamos a desenvolver a ideia e nosso aplicativo, que tinha como objetivo geral ser eficiente em sua organização, de maneira prática e de fácil entendimento para o usuário e também, possuir uma agradável experiência ao usuário, não sendo uma aplicação entediante, mas sim com praticidade e leveza. Procuramos utilizar linguagens de programação práticas e separar o grupo para que todas as etapas do TCC avançassem de maneira igualitária.

# **2 METODOLOGIA**

### **2.1. Aplicativos utilizados**

O aplicativo utilizado para a codificação integral do projeto foi o "Visual Studio Code" que já era de amplo conhecimento da equipe de programadores no geral e se mostrou perfeitamente compatível com a linguagem e bibliotecas escolhidas, para a idealização da interface grafica foi utilizado o site "Figma" do qual disponibiliza uma grande gama de opções que nos auxiliou no design inicial.

# **2.2. Linguagem de programação**

A linguagem de programação escolhida foi o "Python", devido a sua fácil aprendizagem, simplicidade no geral, seu código "reduzido", grande número de bibliotecas gráficas compatíveis, uma linguagem de alto nível e leve para desenvolvimento em desktops com pouca capacidade devido ao hardware.

#### **2.3. Framework**

O framework escolhido pela equipe foi a biblioteca gráfica "Kivy", devido ao seu alto rendimento na criação de aplicativos multiplataforma sem a necessidade de alterações no código e sua simplicidade foi um diferencial, se mostrou a linguagem perfeita sendo moderna, rápida e flexível.

#### **3. DESENVOLVIMENTO**

Um integrante do nosso grupo por meio do seu uso de aplicativos de gestão de projetos definiu pela sua experiência que havia uma deficiência na efetividade dos aplicativos mais usados no mercado, foi proposto então que desenvolveríamos um aplicativo *desktop offline* com uma interface gráfica bonita e moderna que atendesse as necessidades do usuário com um fácil entendimento. Nosso *app* busca aumentar a produtividade e o percentual de completude de projetos do usuário, trabalhando não só com a interface gráfica bem desenvolvida, mas também com uma eficiência primordial que incentiva o usuário a completar suas tarefas.

Após identificarmos uma possível demanda resolvemos realizar uma pesquisa no modelo de entrevista para verificar as informações correspondentes ao possível tema do nosso projeto, os resultados da pesquisa se mostraram positivos a dúvida que nos foi apresentada, a pesquisa feita com 25 alunos com a seguinte pergunta "Em um aplicativo de gestão de projetos vocês valorizariam mais a quantidade de funções ou a intuitividade e fácil utilização do aplicativo" nos rendeu os seguintes dados: 84% dos alunos declararam que usariam um aplicativo de gestão de projetos se fosse mais intuitivo, depois de uma breve discussão definimos que nosso tema seria desenvolver um aplicativo de gestão de projetos intuitivo e eficiente. A partir desse ponto, definimos o design do *app* na plataforma *Figma*, o programa na qual seria codificado: o Visual Studio *Code*, e a sua linguagem de programação, que foi Python.

O aplicativo conta com a capacidade de criação de projetos, o qual possui atributos de nome, descrição e tio que podem variar entre comercial e pessoal para que o usuário possa gerir seus projetos com mais eficiência. Além disso conta uma tela de tarefas onde ele pode editar a descrição, definir o

percentual de progresso e possui um cronometro para auxiliar na administração de tempo, finalizando com uma aba de tarefas, na qual o usuário pode criar tarefas e conclui-las com um botão.

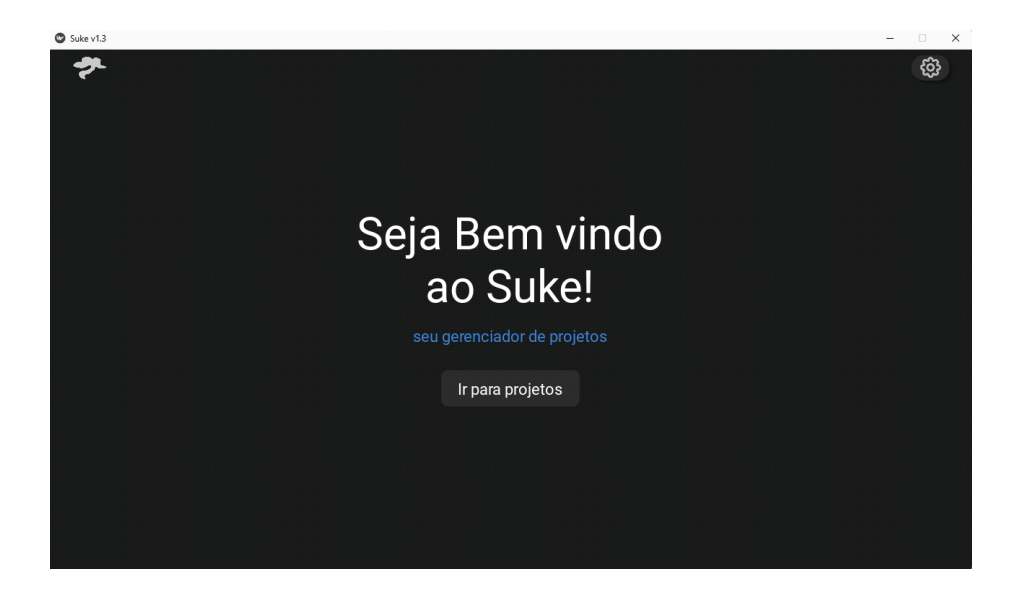

## **3.1 Funcionalidades**

Ao abrir o aplicativo pela primeira vez o usuário é introduzido a tela inicial de boas vindas do Suke que conta com uma mensagem centralizada na tela "Seja Bem vindo ao Suke! [...] seu gerenciador de projetos" seguido de um botão "Ir para projetos" que leva o usuário para o "Menu" do aplicativo como vemos abaixo.

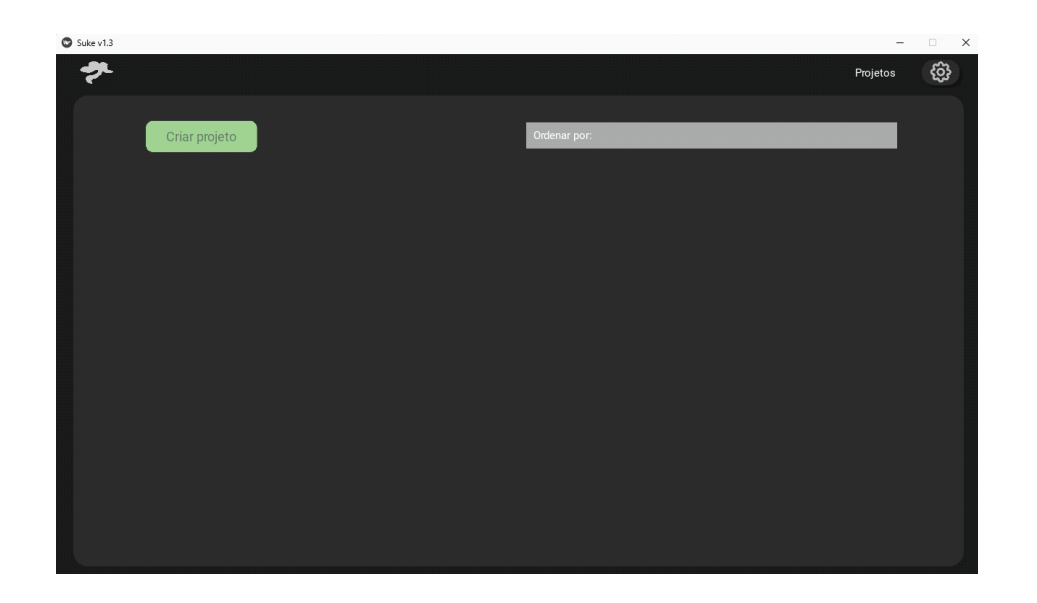

No "Menu" do aplicativo, no canto superior esquerdo em verde se encontra o botão "Criar projeto" que ao ser clicado abrirá para o usuário um "popup" na tela como mostrado abaixo.

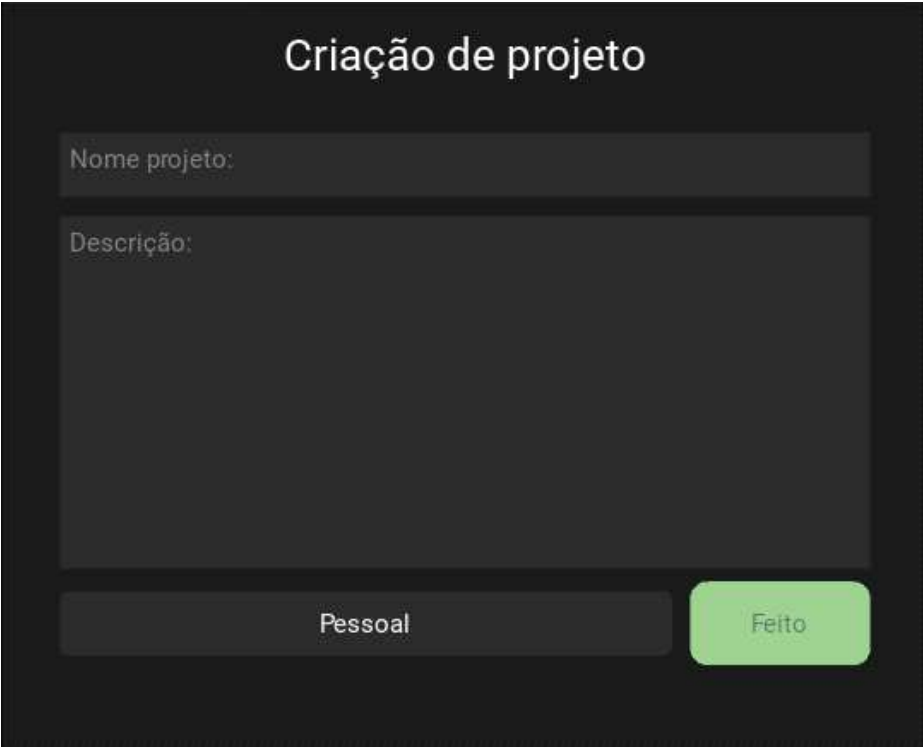

No "pop-up" aberto temos a possibilidade da criação do nosso projeto, sendo disponibilizados os atributos básicos como: "Nome do projeto: " "Descrição", já no canto inferior esquerdo temos um botão com a possibilidade de escolha de duas opções no projeto: "Pessoal" para um projeto do qual só você terá acesso, a opção "Comercial" seria para projetos voltados a trabalho. Após a criação inicial do nosso projeto temos no canto inferior esquerdo em verde o botão "Feito", que quando clicado somo direcionados a tela principal "Gestão de projetos" como mostrado abaixo.

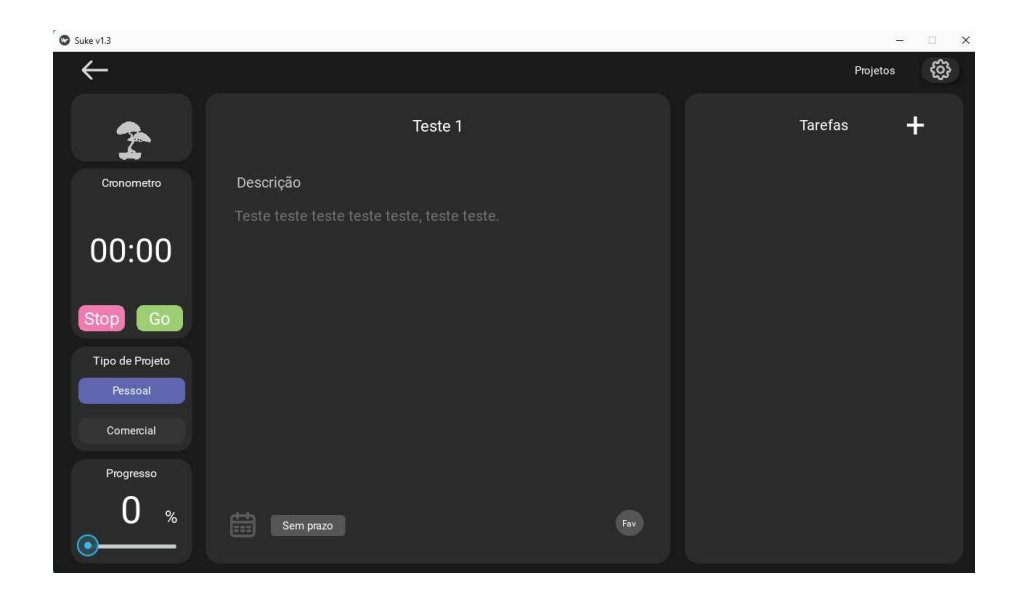

Na tela "Gestão de projetos" temos algumas funcionalidades importantes além da funcionalidade principal que é editar seu projeto, estão disponíveis para os usuários os atributos de "temporizador" para auxiliar no tempo gasto no projeto como vemos abaixo.

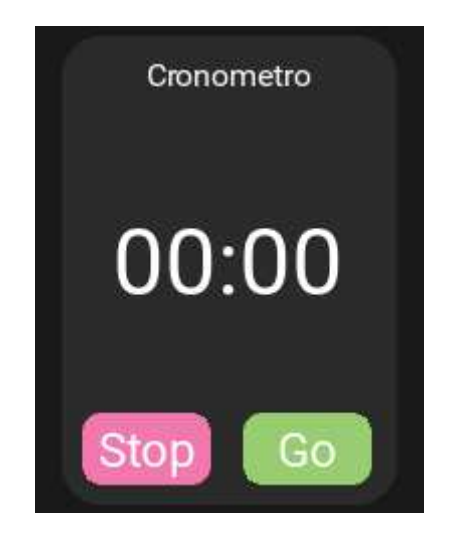

Seguido da informação de qual tipo de projeto o usuário está editando.

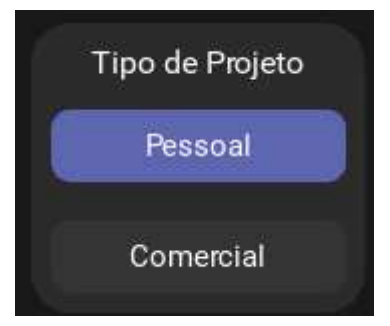

O projeto conta com uma estimativa de progresso controlada pelo próprio usuário para facilitar a administração de prazos.

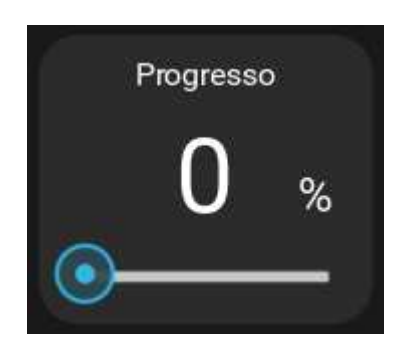

O aplicativo também oferece ao usuário a possibilidade de marcar seus prazos e favoritar seus projetos como vemos abaixo.

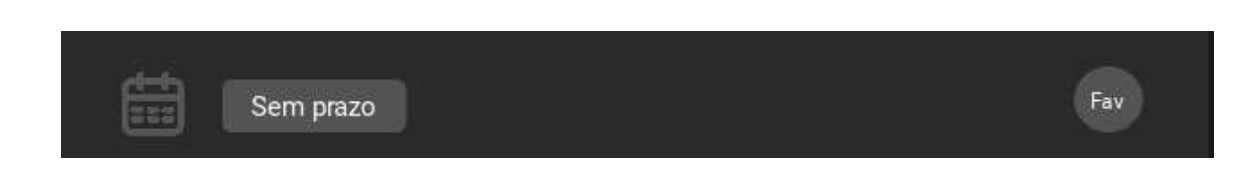

Por fim, a tela de gestão de projeto tem o atributo gerir tarefas, do qual dispõem das opções de adicionar uma nova tarefa no ícone de "+" localizado no canto superior direito que leva o usuário a um "pop-up" onde ele pode nomear e salvar suas tarefas como está listado abaixo.

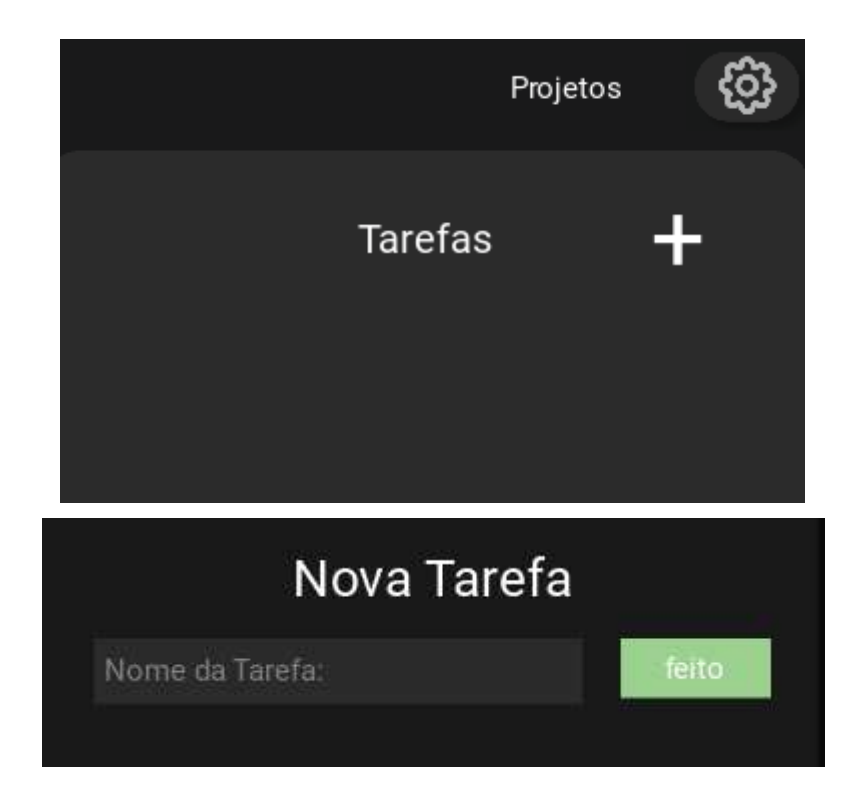

Após a tarefa do usuário ser criada ele tem a opção de marcar a tarefa como "feita" no quadradinho mostrado nas imagens, "renomear" apenas clicando no nome da sua tarefa e "excluí-la" clicando no ícone de lixeira na direita da tarefa.

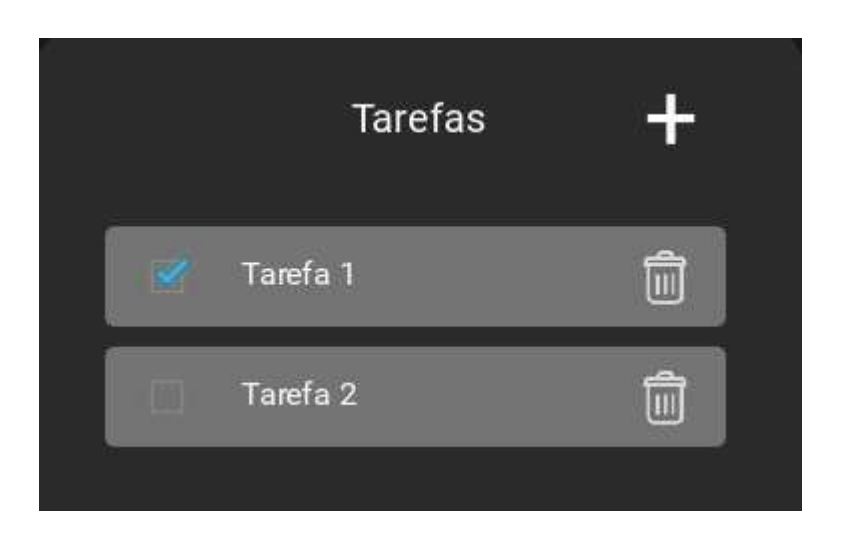

Ao clicar na "seta para a esquerda" localizada no canto superior esquerdo o usuário volta a tela "Menu" do aplicativo, onde já é exibido o seu projeto, sua descrição, a porcentagem de progresso e ainda há a possibilidade de exclui-lo no ícone de lixeira no canto direito do projeto como mostrado abaixo.

# **4 CONSIDERAÇÕES FINAIS**

Realizamos a nossa pesquisa com 25 alunos da ETEC Antônio Devisate e com os dados obtidos definimos que nosso trabalho realmente seria o desenvolvimento de um aplicativo de gestão de projetos. Após a análise da pesquisa, realizamos um estudo sobre o desenvolvimento de um aplicativo de gestão de tarefas que seria intuitivo, eficiente e de fácil entendimento e proporcionando uma boa experiência para os usuários. Ao fim do prazo de entrega do Trabalho de Conclusão de Curso, chegamos em resultados relativamente bons e próximos do desejado em relação a produtividade e o percentual de completude de projetos do usuário. Desejamos dar continuidade ao projeto e finalizá-lo com êxito, alcançando os objetivos do nosso aplicativo.